# **Central Library IFTM University, Moradabad**

## **FAQs on Online Public Access Catalogue (OPAC)**

- Q How can I access the Library Catalogue?<br>A You can access new library catalog through
- A You can access new library catalog through [Library webpage](http://164.52.223.100/) or [http://www.iftmuniversity.ac.in](http://www.iftmuniversity.ac.in/) Q What is new in Library Catalogue?
- Q What is new in Library Catalogue?<br>A It is a web based international standard 1
- It is a web based international standard library catalog using open source library management software "KOHA". This gives you an upgraded version of the library catalog which includes improvement in search & retrieval, link to Google cover images/contents, enables print options and exports search results in different formats etc.
- Q What are the salient features of new Library

catalog?

- A Login based online services
	- Get SMS and email for each library transactions.
	- Access personalized features using Library ID and Password.
	- Search and retrieve
		- Search history is saved for future use.
		- Your reading history is saved by default.
		- Print or save in different bibliographic format.
		- Sort/ Refine search results by title/author/year of publication.
		- Cover image of books fetched from Google books.
		- Link to Google content if cover image is symbolized as corner folded.

Personalize

- Make a private list of books of your interest for ready reference.
- Rate the book  $\ddot{\phantom{0}}$

#### Q How can I renew book(s)?

A You can renew book/s through the online catalog using your Library ID and password OR visit library circulation counter.

### Q How do I reserve/hold book(s)?

- A Logged in user can reserve/hold a book/s through the online catalog, please note that you can reserve a book(s) only if it is checked out. The person will be intimated about the reservation as and when it becomes ready.
- Q How can I suggest book(s)?
- A You can suggest book(s).
- Q What are the item types available in the library?

A Central Library has following category of materials: Books: (For general reading available for home loan) Bound Volume: (Bound volume journals not for home loan) CD/DVDs: (Digital contents to be referred within the library) Gifted Books: (Book received as gratis available for general reading and home loan) Reference: (Reference materials not for home loan)

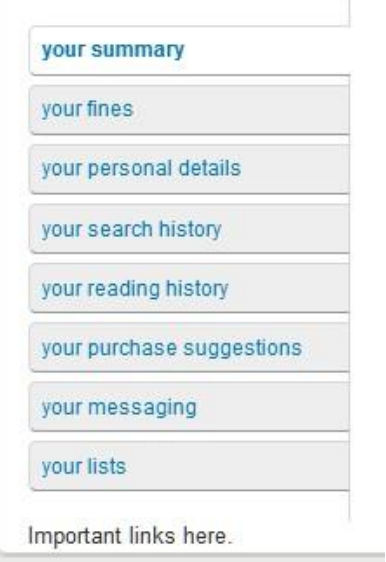

## Q What is Summary? A Your summary gives information on your checkouts,

reserves (hold) and overdue etc. Q What can I see under personal details? A This gives your detail information like address, designation, PF/Roll no, email id etc. Q What is search history? A The search made after login is saved by default. Q How can I get my reading history? A Reading history is saved by default. Q What is your messaging? A You have the freedom to restrict any of the service like email, SMS etc. Q What is the use of your list? A You can search and select the book and put it into a list for future use, or for import into reference tool software.

### Q How do I change password?

A Please visit [http://www.iftmuniversity.ac.in](http://www.iftmuniversity.ac.in/iftmuniversity/index.php) change your password, by following the instructed steps.

Q Whom I should contact, in case of any problem?

A Please contact 9971480236 for any assistance or mail to [librarian@iftmuniversity.ac.in.](mailto:%20librarian@iftmuniversity.ac.in.)